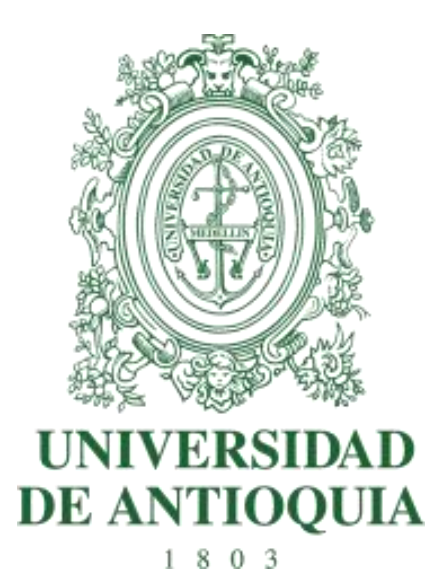

# **IMPLEMENTACIÓN Y PUESTA EN MARCHA DEL SOFTWARE DE GESTIÓN DE TECNOLOGÍA BIOMÉDICA Y NECESIDADES "***KEEPER***" EN LA IPS UNIVERSITARIA**

**Andrés Felipe Valencia Buitrago**

**Bioingeniería**

**Asesores: Germán José Cumplido Mendoza Víctor Alfonso Gómez Lara**

> **Universidad de Antioquia Medellín 2019**

# **IMPLEMENTACIÓN Y PUESTA EN MARCHA DEL SOFTWARE DE GESTIÓN DE TECNOLOGÍA BIOMÉDICA Y NECESIDADES "***KEEPER***" EN LA IPS UNIVERSITARIA**

### **Resumen**

Las buenas prácticas en la gestión de la tecnología médica es uno de los principales objetivos a alcanzar dentro de las instituciones que prestan servicios de salud dado que están directamente implicados no solo con la calidad del servicio prestado sino también con la seguridad de los pacientes que desafortunadamente, según cifras de organizamos como la OMS, se ve vulnerada a nivel mundial en ocasiones por causa de pobres manejos en los proceso de gestión y que estos a su vez se traducen gastos adicionales que en últimas terminan afectando aún más al paciente.

En Colombia, desde el ministerio de salud se han creado procesos voluntarios como el de acreditación en salud que busca mejorar la calidad de esta a través de estándares que en resumidas cuentas propone una mejoría de los procesos de gestión, lo que en últimas se traduce en un mayor control sobre el ciclo de vida de la tecnología médica. Es por esto que empresas dedicadas al ámbito de la ingeniería clínica han visto la oportunidad de desarrollar herramientas modernas que garanticen y faciliten los procesos de gestión dentro de las instituciones por medio de plataformas web y aplicaciones móviles.

En este proyecto se implementó en la IPS Universitaria el software de gestión de tecnología médica *Keeper* desarrollado por la empresa QSYSTEMS el cual tiene entre sus principales atributos, su flexibilidad como gestor de necesidades, su fácil manejo y la posibilidad de tener trazabilidad de cada proceso llevado a cabo a través de este. El software fue implementado con éxito luego de una meticulosa búsqueda de información en las diferentes bases de datos manejadas en la institución y se realizó la capacitación del personal involucrado en el manejo del mismo, lo que dio lugar a definir una fecha de inicio para su implementación garantizando que todos los procesos se lleven a cabo a través de *Keeper.*

## **Introducción**

La seguridad de los pacientes dentro de las instituciones prestadoras de salud es uno de los temas de mayor interés a nivel mundial. Según datos de la organización mundial de la salud (OMS) 1 de cada 10 pacientes sufre algún tipo de daño durante su estadía en el hospital de los cuales se estipula que por lo menos el 50% de estos pueden ser prevenibles [1], lo cual genera gastos médicos, de hospitalización, incapacidad y pleitos legales entre USD\$6000 millones y USD\$ 29000 millones por año [2]. En Latinoamérica por su parte, el estudio IBEAS en el 2007 en los hospitales de américa latina, reveló

que la prevalencia total de eventos adversos en los hospitales de México, Perú, Argentina, Costa Rica y Colombia era del 10.5% [3].

En la actualidad, el uso de dispositivos médicos dentro de las instituciones de salud ha ido en aumento gracias al desarrollo de estos, tienden a volverse más complejos y más variados dado que crece el número de fabricantes y marcas, lo que aumenta la prevalencia de errores como incorporación de equipos obsoletos, interacciones inapropiadas usuario-dispositivo, datos ingresados de forma errónea, mantenimiento inadecuado, desaprovechamiento de las ventajas de la tecnología y otras más [4]. Es por esto que una de las claves para la prevención de eventos e incidentes adversos dentro de un hospital es la correcta gestión de todo ciclo de vida de la tecnología médica, desde la planeación para su adquisición, pasando por su uso hasta su disposición final con el fin de tener un mayor control sobre las tecnologías dentro de la institución y disminuir los factores de riesgo asociados a dichas tecnologías y a su vez permita sacar mayor provecho de los activos adquiridos.

La plataforma de gestión de mantenimientos *Keeper* desarrollada por QSYSTEMS ha sido adquirida por otras instituciones de salud y empresas relacionadas al sector médico en Colombia y Latinoamérica, como lo son el Hospital General de Medellín, San Vicente Fundación, Clínica El Rosario, Organización Bonnadona Prevenir, EQUIBIOMEDIC, Prótesis Avanzadas, TEKVO Bioingeniería entre muchas otras lo que los deja bien posicionadas y establece un ambiente de seguridad a la hora de hablar de la misma [5]

En el año 2005, A. Osorio desarrolló un aplicativo móvil de ingeniería clínica usando la plataforma QSYSTEMS que consistió en adaptar algunas de las funcionalidades del software a un sistema operativo Android, mejorando el rendimiento de los módulos de equipos, solicitudes, órdenes y códigos QR en dispositivos móviles, todo esto bajo la asesoría directa de la empresa QSYSTEMS [6].

Además, en el año 2016, O. Ruiz realizó una evaluación tecnológica y una migración de la información a la plataforma de gestión tecnológica QSYSTEMS en la Fundación Clínica Noel, aplicando este, además, por medio de la plataforma, un modelo de evaluación tecnológica en el cual se evidenciaron falencias en el proceso de gestión de tecnología y se hicieron recomendaciones con el fin de optimizar dicho proceso y proteger los activos de la institución [7].

Es por eso que en el presente proyecto se realizará la implementación del software *Keeper* desarrollado por la empresa QSYSTEMS y adquirido recientemente por la IPS Universitaria, con el cual se hará la gestión de mantenimientos, control de inventario y almacén, manejo de hojas de vida de las diferentes tecnologías (médica, industria y redes) dentro de la institución, además de servir como un gestor de necesidades para otras áreas que así lo requieran.

### **Objetivos**

#### **General**

Implementar y poner en marcha del software de gestión de tecnología biomédica y necesidades "*Keeper"* en la IPS Universitaria

## **Específicos**

- 1. Identificar los potenciales usuarios que puedan ser incluíos dentro del sistema, definir su rol y los requerimientos específicos que cada uno posea.
- 2. Coordinar el proceso de aprovisionamiento e instalación del software dentro de la IPS
- 3. Identificar los potenciales usuarios que puedan ser incluidos dentro del sistema, definir su rol y los requerimientos que cada uno posea.
- 4. Migrar de la información hacia el software *Keeper* por medio de plantillas preestablecidas por el fabricante.
- 5. Capacitar y entrenar en el uso del software tanto al personal administrativo de la plataforma como al personal asistencial.
- 6. Poner en marcha el sistema.

#### **Marco Teórico**

Para un mejor entendimiento de la problemática tratada en este proyecto, así como su solución propuesta y desarrollo, es importante tener claro algunos conceptos del ámbito de la ingeniería clínica que son fundamentales y muy básicos, pero que estarán presentes en cualquier estudio que involucre esta área del conocimiento.

Primero se empieza definiendo precisamente qué es **ingeniería clínica**, esta se define básicamente como la aplicación de los métodos de la ingeniería al cuidado de la salud. Entre sus actividades más comunes se encuentra la administración en salud, la planificación y seguimiento del ciclo de vida de la tecnología médica y la tecnovigilancia [8]

**La gestión de la tecnología médica** son actividades multidisciplinarias que involucran la participación de directivos, médicos, ingenieros, administrativos, especialistas entre otros que tendrán un aporte diferente y constructivo en los procesos de planificación, desarrollo e implementación de soluciones tecnológicas que contribuyan al logro de objetivos de la institución [9]

Una de las funciones más importantes en el campo de la ingeniería clínica y la gestión de la tecnología es el control del **ciclo de vida de tecnología médica el** cual permite hacer seguimiento de un dispositivo médico en cada una de sus fases, desde el diseño y desarrollo del equipo por parte del fabricante hasta la adquisición, uso, traslado y deposición final por parte del usuario [10].

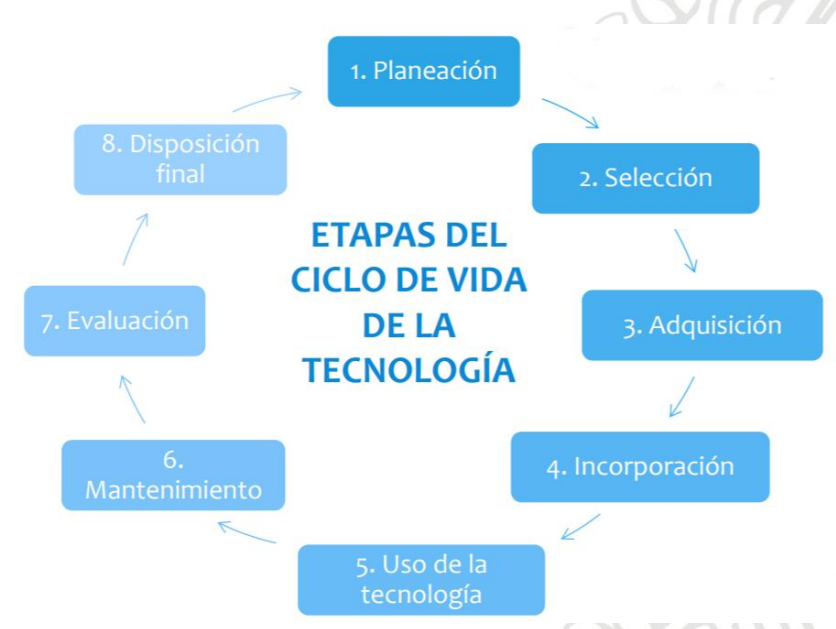

**Figura 1. Etapas del ciclo de vida de la tecnología médica**

<span id="page-4-0"></span>Un **evento/incidente adverso** que según el manual de tecnovigilancia establecido en la resolución 4916 de 2008, es cualquier daño/potencial daño no intencionado al paciente, operador o medio ambiente que ocurre como consecuencia de la utilización de un dispositivo médico [11].

Es por esto que, para realizar una correcta de gestión de ciclo de vida de los equipos médicos y prevenir la proliferación de incidentes y eventos adversos, existen plataformas como *Keeper* desarrollado por QSYSTEMS se presenta como una herramienta que permite gestionar tanto el ciclo de vida de la tecnología médica como el soporte técnico, la infraestructura física, los sistemas de información y activos de la institución, proporcionando apoyo en

los puntos más importantes de la operación como pueden ser planeación, adquisición, operación, mantenimiento, tecnovigilancia e impacto financiero [12]

### **Metodología**

Para alcanzar todos los objetivos planteados, se realizó la siguiente metodología.

### **1. Establecimiento del alcance del software.**

Se concretaron reuniones con el proveedor del software donde se definieron las funciones básicas, la flexibilidad y las ventajas del mismo y se estableció el alcance que tendría dentro de la IPS.

### **2. Listado de las dependencias interesadas.**

Luego de una socialización previa realizada por medio de mensajes de difusión masiva, se elaboró una lista con las dependencias interesadas que podían tener implicación con el software y se definió el rol que tendrían dentro de este.

### **3. Coordinación el proceso de instalación del software dentro de la IPS.**

Se solicitaron los requerimientos técnicos al proveedor los cuales fueron enviados al departamento de sistemas con el fin de aprovisionar la máquina en la cual fue instalado, así mismo, se verificó que el proceso de instalación de este fuera realizado de una manera correcta cumpliendo con lo pactado en el acta de adquisición del software.

## **4. Ejecución del levantamiento de necesidades por área.**

Luego de seleccionadas las áreas que tienen implicación dentro de la plataforma, se coordinaron reuniones con cada una en las cuales se definieron sus necesidades (ubicaciones, activos, hojas de vida, plantillas, entre otros).

## **5. Envío de necesidades de la IPS al proveedor**

Las necesidades levantadas en cada área fueron enviadas al proveedor para que este ajustara la parametrización del software (módulos, listas desplegables, perfiles) conforme a las necesidades previamente levantadas.

### **6. Recepción y distribución de plantillas preestablecidas por el proveedor.**

Se pidió las plantillas diseñadas por el proveedor para la migración de información al software, además, se depuró la información de las mismas según las necesidades de cada área y se distribuyeron a los involucrados.

## **7. Llenado de plantillas con información requerida.**

Se realizó el levantamiento de inventarios, parámetros técnicos, proveedores, magnitudes metrológicas, usuarios y demás bases de datos acordadas en el levantamiento de necesidades y posterior a esto se migró la información y se envió al proveedor del software.

# **8. Definición del plan estratégico de capacitación.**

Se construyó el plan estratégico de capacitación en conjunto con el proveedor del software de tal manera que se pudiera aprovechar al máximo las ventajas del uso del software por parte tanto del personal administrativo de la plataforma dentro de la IPS como del personal técnico y asistencial. Construcción estrategias de capacitación que permita a la IPS aprovechar

# **9. Capacitación del personal administrativo de la plataforma.**

Se capacitó y entrenó por parte del proveedor del software al personal encargado de administrar la plataforma y ejecutaron sus respectivas pruebas de uso.

# **10.Capacitación del personal técnico y asistencial.**

Se capacitó y entrenó por parte del personal administrativo al personal técnico de cada dependencia involucrada en el software, así como al personal asistencial en cada uno de los servicios de la IPS Universitaria.

## **11.Puesta en marcha el sistema.**

Se definió el punto de partida en el cual todos los procesos seleccionados durante la ejecución del proyecto serán llevados a cabo únicamente mediante el software de gestión de equipos biomédicos "*Keeper*".

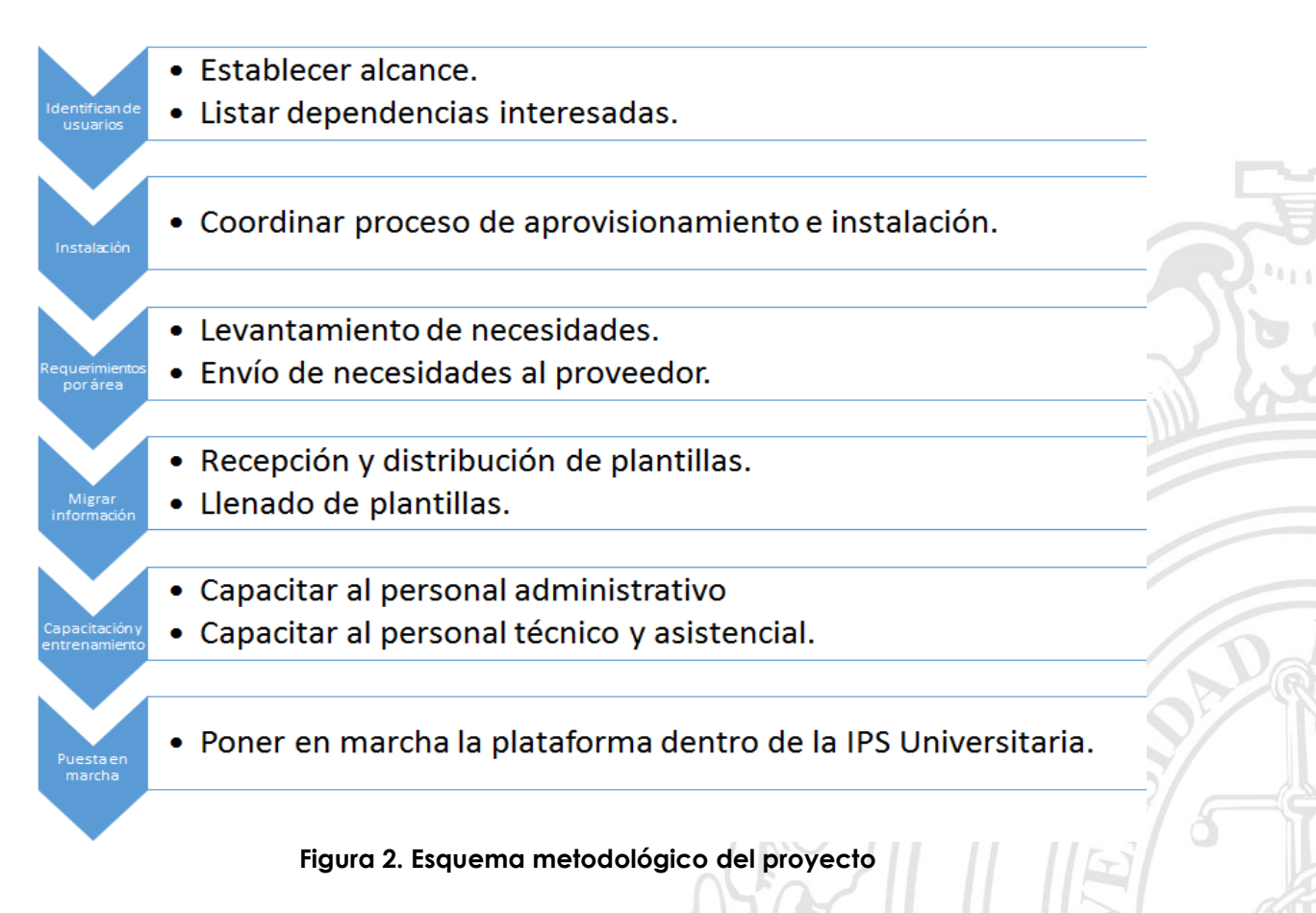

[Figura 1](#page-4-0)

# **Resultados y análisis**

## **Alcance del software**

Acorde a la metodología planteada, se concretó una reunión con el proveedor del software en el cual se aclaró, por parte del proveedor la flexibilidad que presenta el software para realizar los diferentes procesos que se llevan a cabo en una institución de la magnitud de la IPS Universitaria.

En dicha reunión se estableció el alcance que tendría este dentro del software, definiéndose entonces que el software se encargaría de gestionar las etapas del ciclo de vida de la tecnología médica correspondientes a:

Etapa de incorporación aprovechando sus módulos de equipos, almacén, contratos y proveedores los cuales permiten asociar a un equipo o repuesto ingresado, documentación necesaria como información del proveedor, registros de importación, registro INVIMA, entre otros como se aprecia en las figuras 3, 4 y 5.

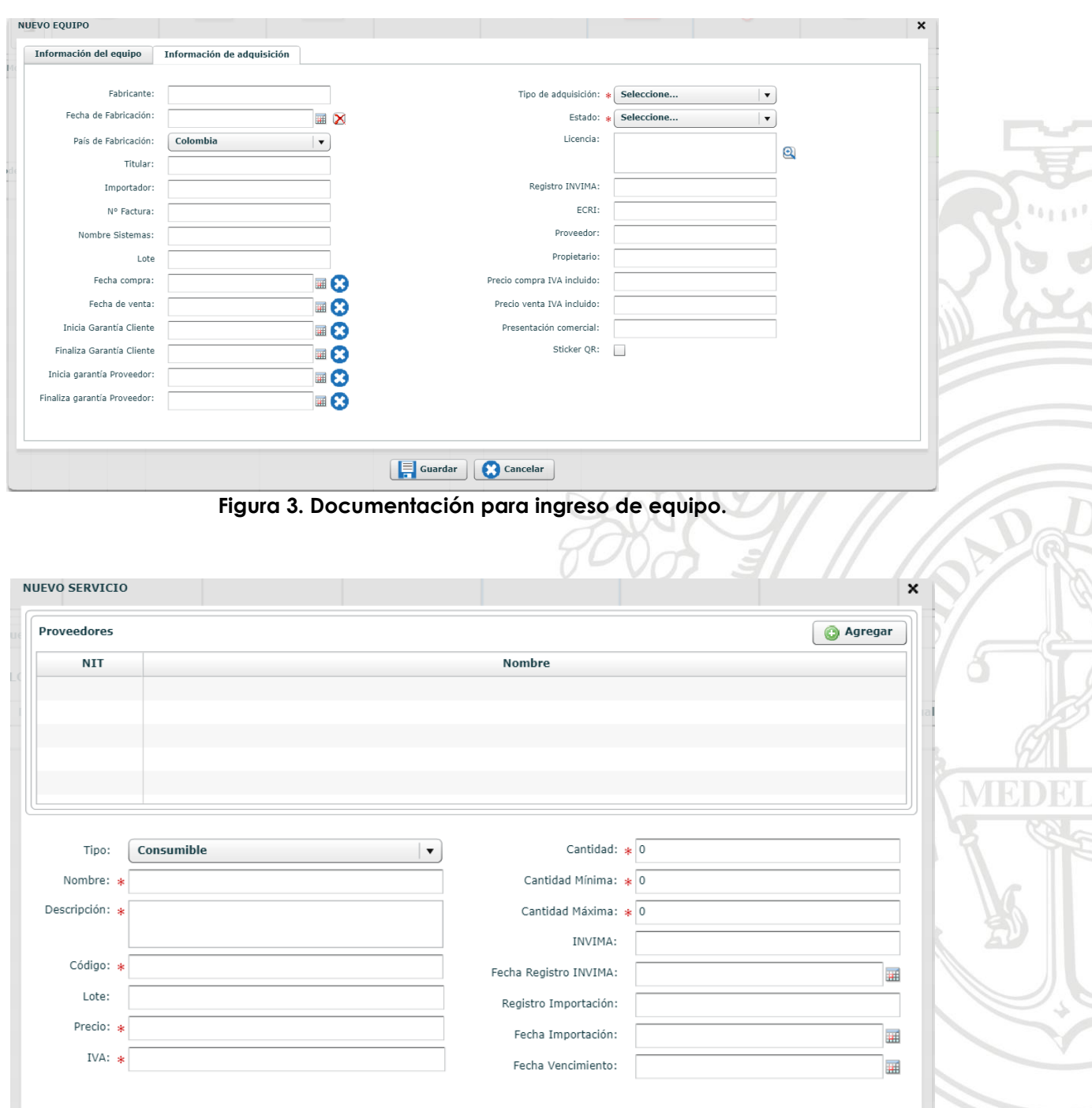

Guardar Guardar **Figura 4. Documentación para ingreso de consumibles y servicios.**

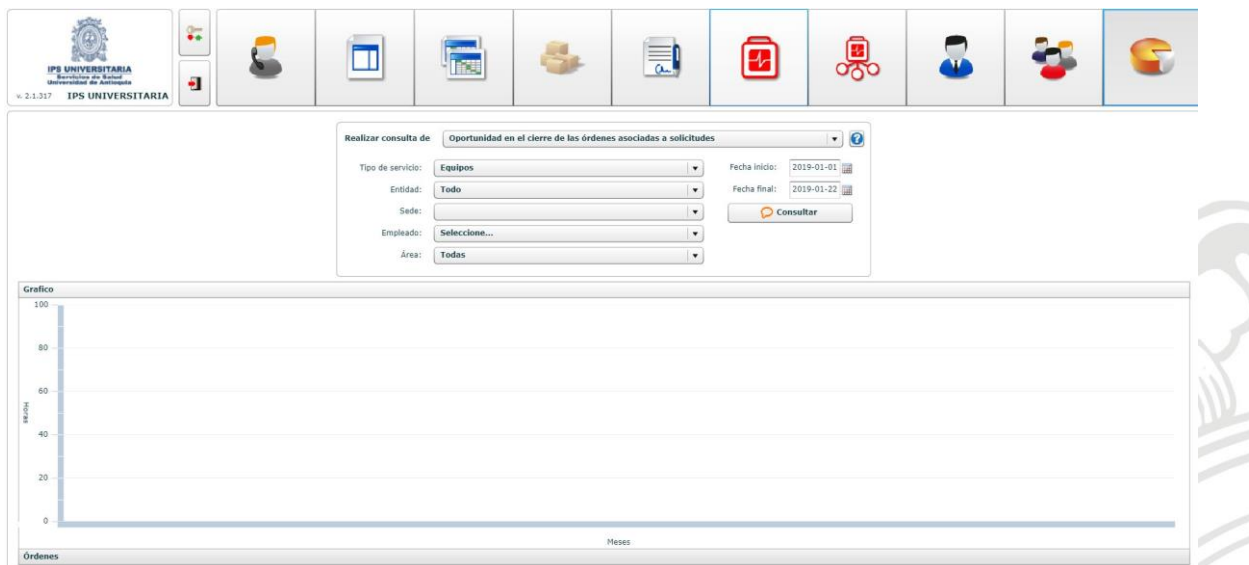

**Figura 5. Indicadores Keeper.**

Etapa de uso con su módulo de cronograma el cual permite entre otras cosas asignar a un equipo o un tipo de equipo fechas de mantenimientos, calibraciones, capacitaciones o simplemente hacerles un seguimiento programado como se puede apreciar en la [Figura 6.](#page-9-0) Además de su módulo de equipos, manejo de órdenes y solicitudes los cuales permiten mantener un control casi total sobre los activos de la institución.

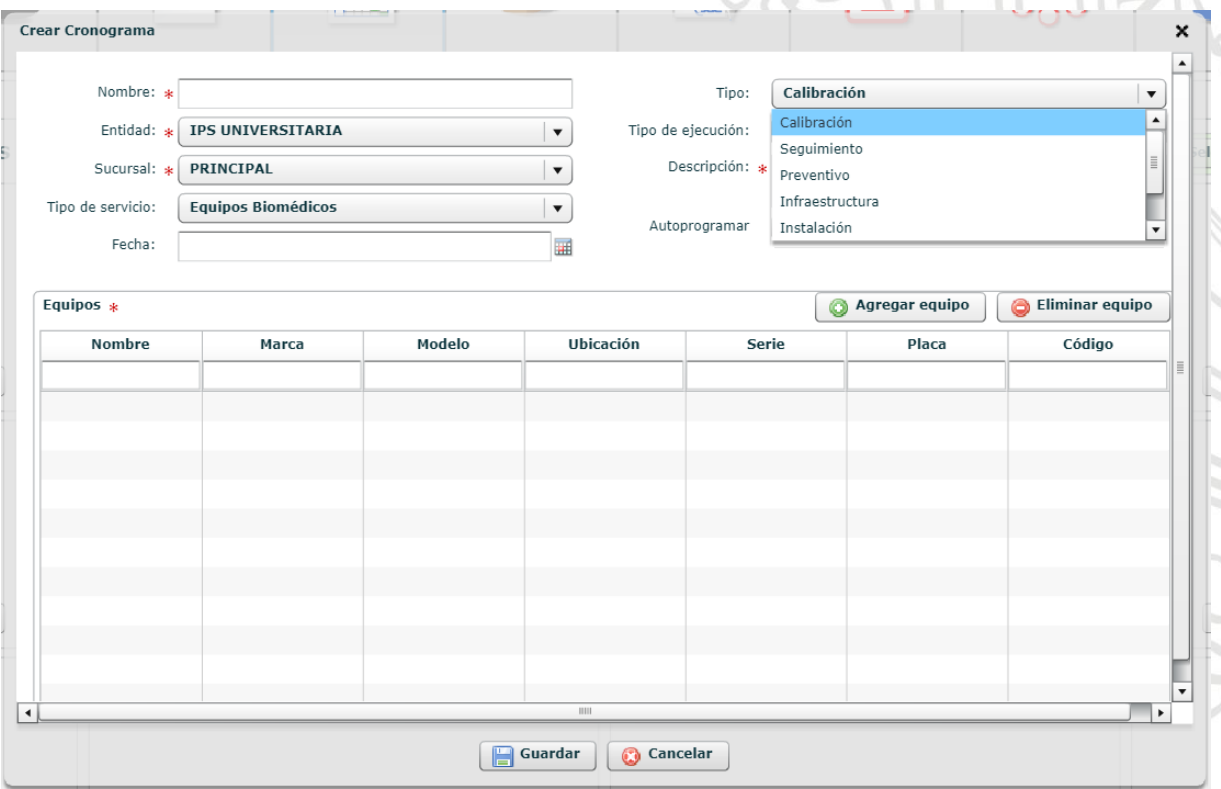

<span id="page-9-0"></span>**Figura 6. Crear cronograma asociado a equipos.**

Y por último la etapa correspondiente al mantenimiento la cual se gestiona de manera organizada a través de sus módulos de órdenes y solicitudes, cronogramas y equipos que permiten desde cargar instructivos a través de un aplicativo móvil hasta tener acceso a la hoja de vida a través de códigos QR.

Además, el software cuenta con un módulo de contratación el cual facilitará las labores en esta área con opciones de registro de proveedores y gestión de contratos como se observan en las figuras 7 y 8.

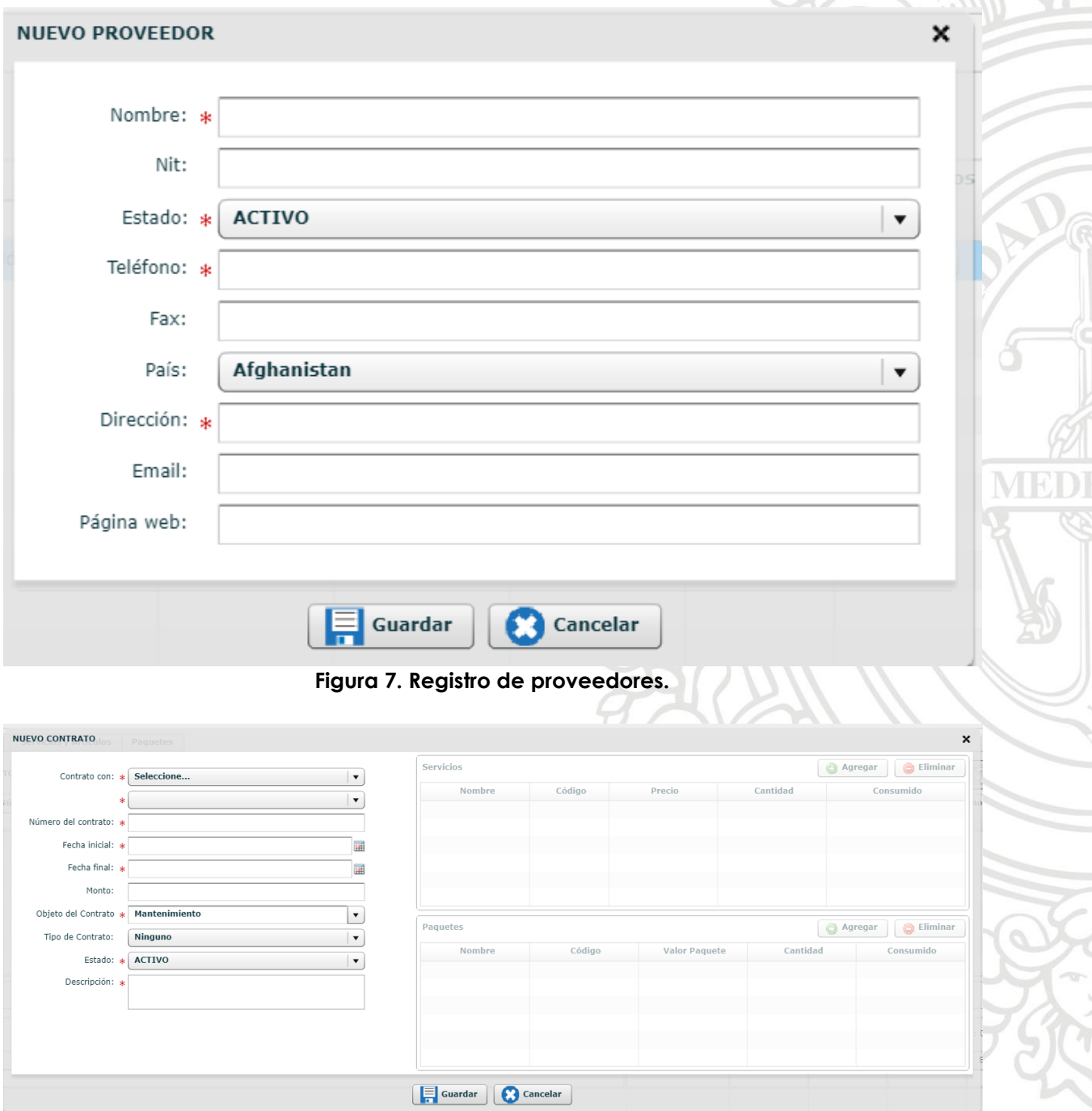

**Figura 8. Registro de contratos.**

#### **Dependencias interesadas**

Se definió que, dada la gran flexibilidad que presenta este software permite que más que un gestor de tecnología, pueda ser usado como un gestor de necesidades permitiendo así involucrar que otras dependencias de la IPS puedan aprovechar el software y se listaron las siguientes:

- Mantenimiento e infraestructura
- Sistemas
- Compras e inventarios
- Comunicaciones
- Seguridad y salud en el trabajo

Una vez claro dependencias de la IPS tendrían cabida en el proyecto, se gestionaron reuniones con cada una de ellas en las cuales se realizó una socialización del alcance del software y se pactaron unos objetivos para el levantamiento de la información que nutriría el software. Las actas de dichas reuniones quedan constatadas en el anexo 1.

# **Coordinación del proceso de instalación del software.**

La instalación del software en la intranet de la IPS Universitaria se realizó el día 6 de noviembre de 2018 por parte del ingeniero Andrés Felipe Ruiz. El proceso de instalación tuvo el siguiente orden:

- Instalación y configuración del software *Keeper* en el servidor de la IPS.
- Instalación y configuración del aplicativo encargado de las impresiones web.
- Instalación y configuración del aplicativo para subida, descarga y visualización de archivos.
- Instalación y configuración del aplicativo web móvil.

Se comprueba la correcta instalación del software en la intranet de la internet de la IPS Universitaria ingresando a la dirección [http://10.20.65.228:8080/keeper/](http://10.20.65.228:8080/keeper) donde lo primero que se observa es la pantalla de inicio de sesión como se muestra en la [Figura 9.](#page-12-0)

Adicional a esto, se enviaron las indicaciones y *backup* de la base datos para lo cual se creó un usuario en la plataforma de gestión online de MySQL "*phpMyAdmin*". Se comprueba el correcto inicio de sesión según las indicaciones en la dirección <http://10.20.65.228/phpmyadmin/> como se evidencia en la [Figura 10.](#page-12-1)

<span id="page-12-0"></span>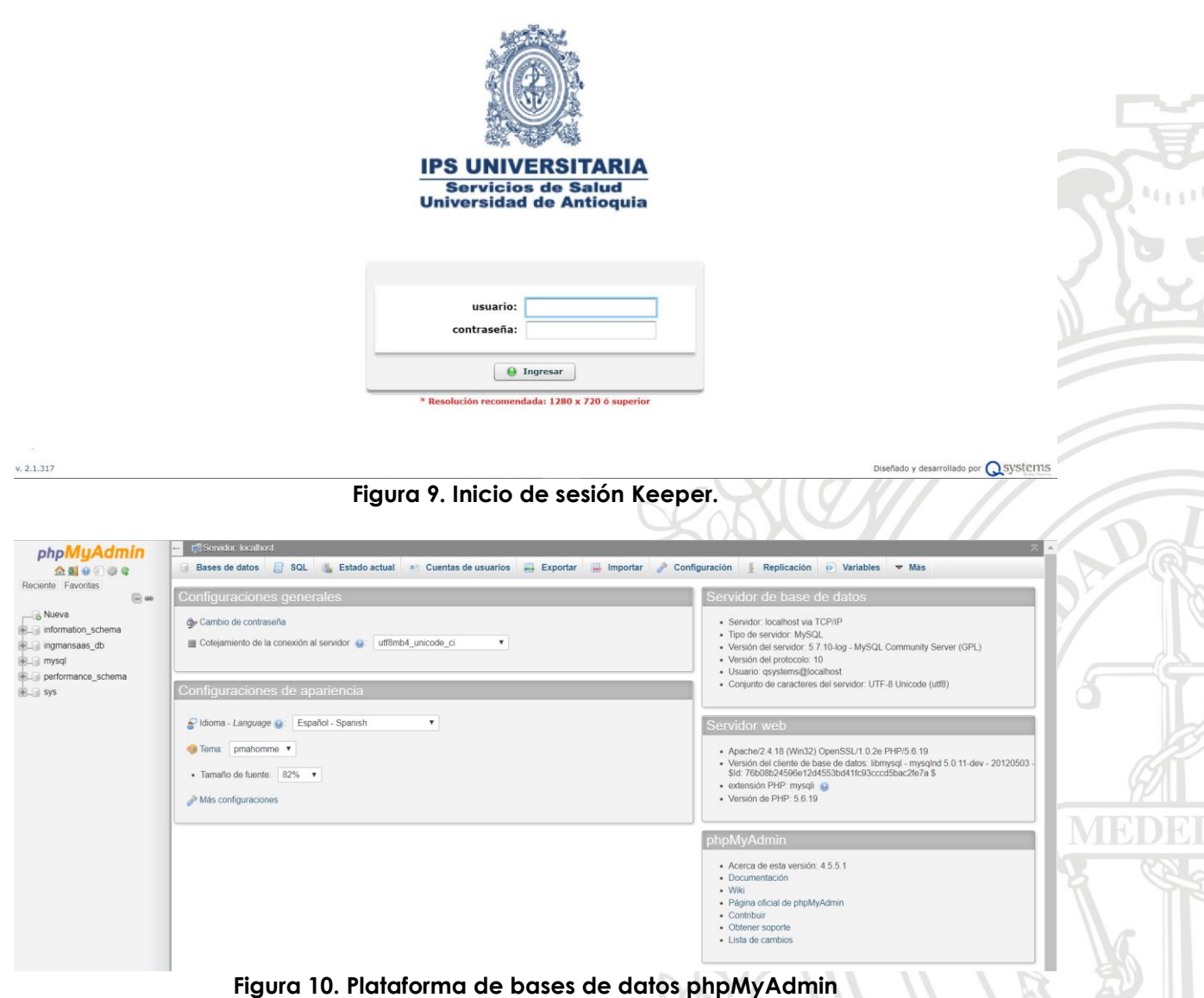

### <span id="page-12-1"></span>**Recepción, distribución y llenado de plantillas preestablecidas por el fabricante**

Para el llenado de plantillas enviadas por el proveedor del software se realizó un levantamiento de información por parte del área de ingeniería biomédica y una petición a las demás de áreas para que enviaran su información.

En este punto se debe aclarar que las demás áreas no cumplieron con lo pactado y no enviaron la información a tiempo para que no atrasara el cronograma del proyecto que fue pactado entre la IPS, el proveedor y el desarrollador del proyecto, por lo que solo se optó por enviar las plantillas con la información de ingeniería biomédica y en un futuro, cada dependencia organizará su información ya sea manual o en un cronograma especial pactado con el proveedor.

En las tablas 1 y 2 se muestra la plantilla de importación de equipos el cual se nutrió con ayuda de la información contenida en el archivo de gestión de equipos biomédicos disponible en el servidor de ingeniería biomédica. Los parámetros requeridos fueron: nombre, marca, modelo, tipo, serie, clasificación de riesgo según INVIMA, serie, placa, código de inventario, fecha de compra, tipo de adquisición, estado de servicio, registro INVIMA, clasificación ECRI, ubicación, propietario, proveedor, frecuencia de mantenimiento en meses, vida útil, clase de equipo, fecha de fabricación y proveedor de mantenimiento.

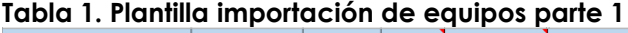

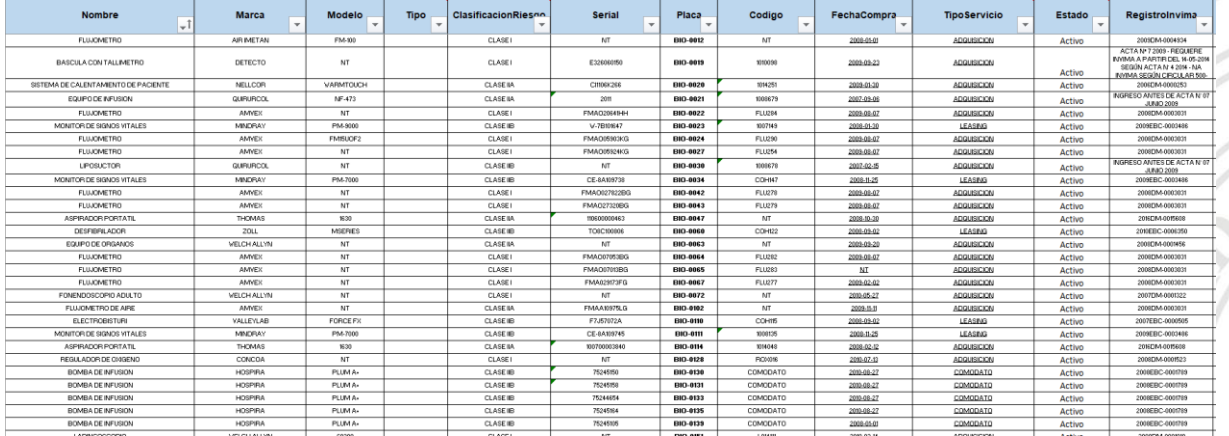

#### **Tabla 2. Plantilla importación de equipos parte 2**

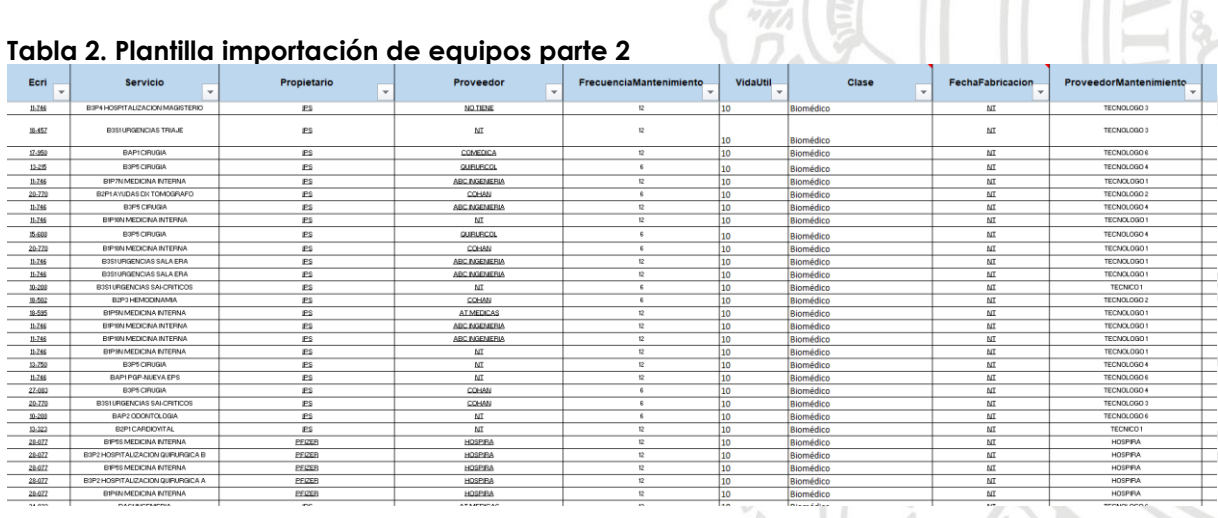

En la [Tabla 3](#page-14-0) se muestra la plantilla de importación de respuestos y accesorios el cual alimentará el módulo de almacen presente en el software. En esta plantilla se encuentra el nombre del elemento, la referencia, la cantidad disponible en stock, el proveedor, el NIT del proveedor, el precio de compra unitorio y si el elemento corresponde a un accesorio, respuesto o consumible.

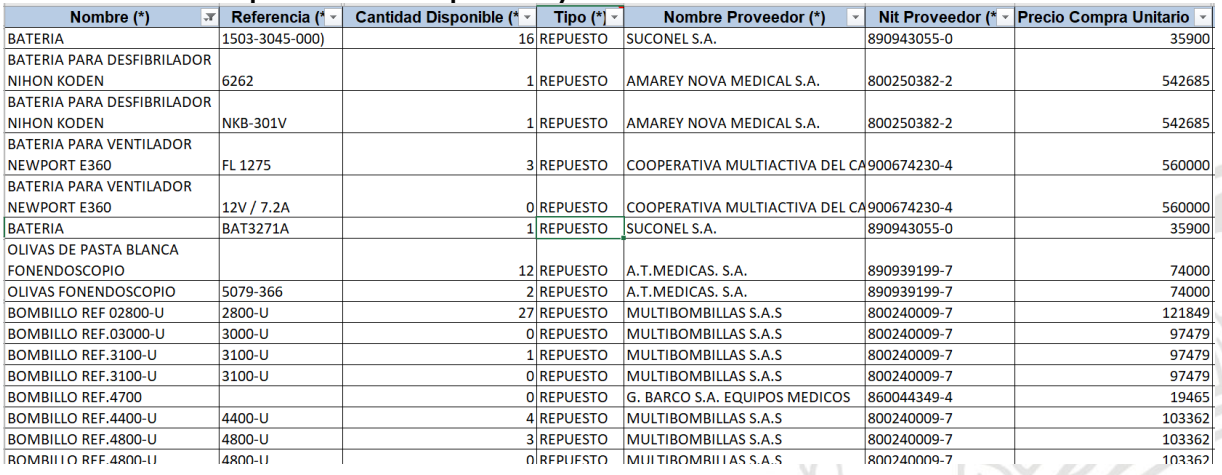

#### <span id="page-14-0"></span>**Tabla 3. Plantilla importación de repuestos y accesorios**

La [Tabla 4](#page-14-1) corresponde a la plantilla de parámetros técnicos la cual aportará a los instructivos de mantenimientos preventivos ejecutados por el personal de la IPS. En esta plantilla se dispone el nombre del equipo, su marca y modelo, el nombre del parámetro técnico a evaluar y si dicho parámetro tiene que mostrar una medida obligatoria, se especifica el valor de la medida y sus unidades.

#### <span id="page-14-1"></span>**Tabla 4. Plantilla importación de parámetros técnicos**

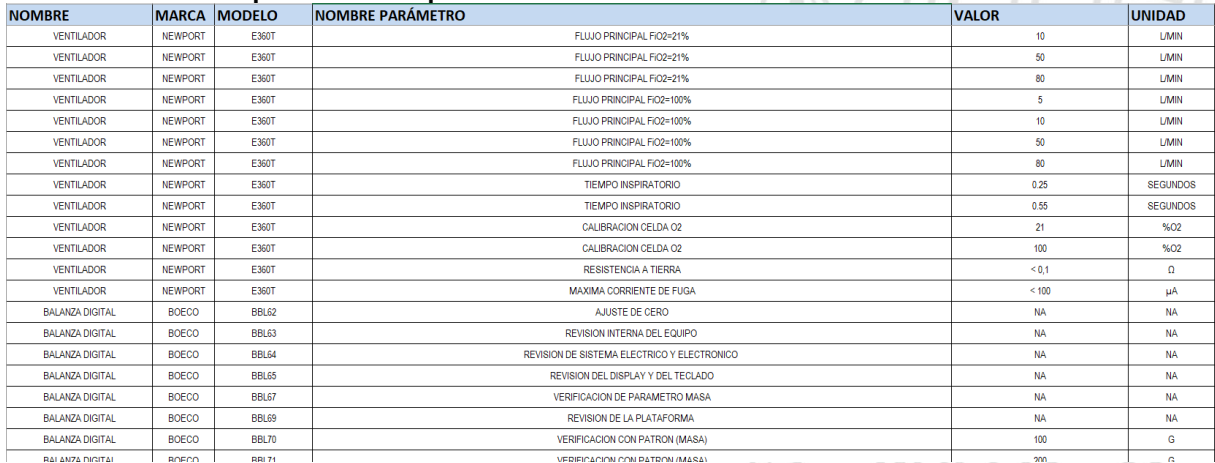

La información contenida en la [Tabla 5](#page-15-0) corresponde a la plantilla de importación de proveedores, la cual nutrirá el módulo de proveedores que posee el software. Esta se llenó con los nombres, teléfonos, correos, números de identificación tributaria y ciudad donde hacen presencia los diferentes proveedores que tienen contrato con la IPS Universitaria.

<span id="page-15-0"></span>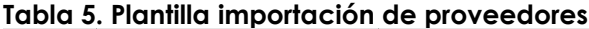

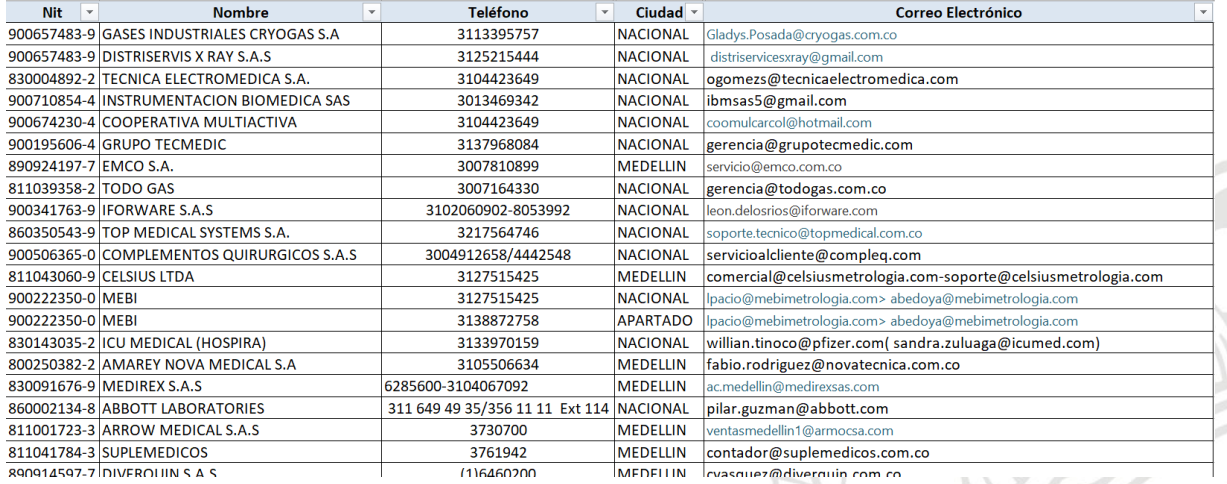

La plantilla mostrada en la [Tabla 6](#page-15-1) sirve para nutrir la información de las solicitudes generadas por el personal asistencial en las diferentes áreas, esta aparecerá en el software como listas desplegables en las cuales el usiario irá seleccionando su respectivo caso hasta llegar a una necesidad específica. Los datos almacenados en la plantilla son la dependencia a la cual corresponde el servicio, un tipo y subtipo de solicitud, si requiere especificar un equipo o ubicación de forma obligatoria y las causas comunes por las cuales se genera dicha solicitud.

<span id="page-15-1"></span>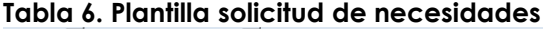

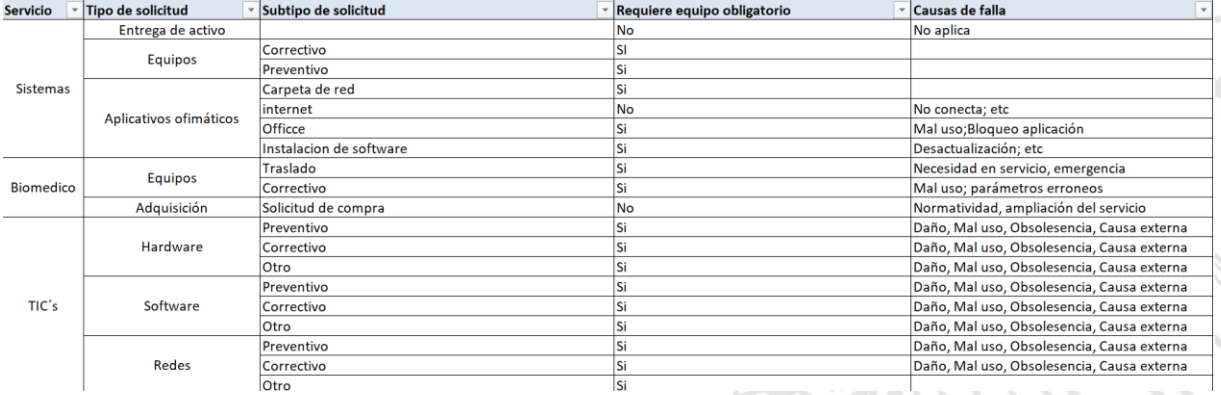

En la [Tabla 7](#page-16-0) se registran los datos de ubicación, servicio y número de extensión de todos los servicios de la IPS Universitaria los cuales serán incluídos en el software con el fin de nutrir la información de todos los usuarios asistenciales y técnicos que tendrá el mismo, así como información detallada de todas las ubicaciones lo que facilitará la ubicación de los mismos para personal que no esté familiarizado con la institución como pueden ser los servicios aliados.

<span id="page-16-0"></span>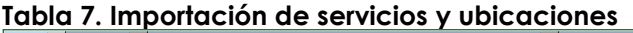

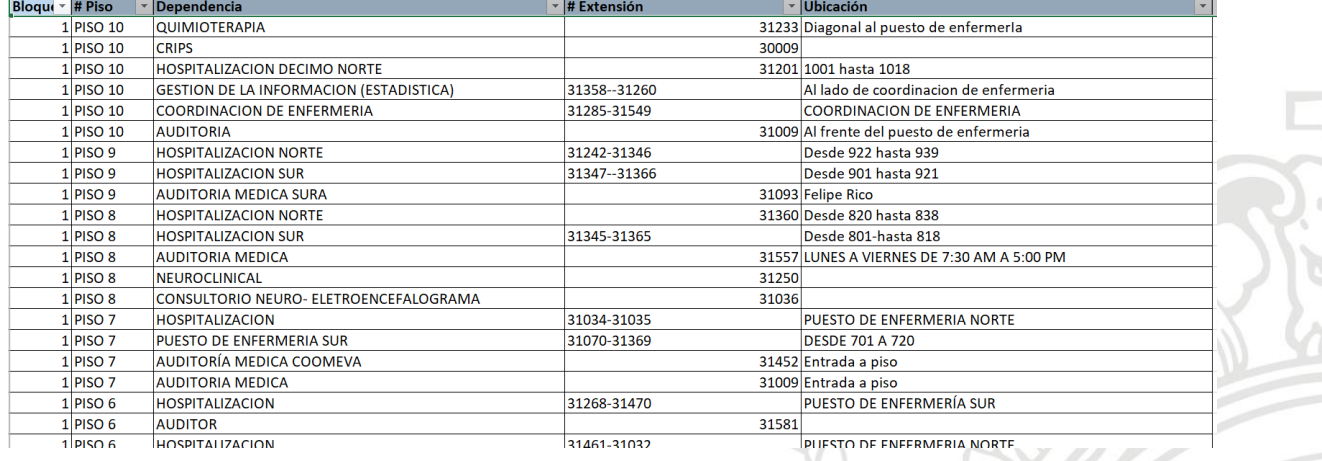

### **Capacitación del personal administrativo, técnico y asistencial.**

Se definió el plan estratégico de capacitación el cual se dividió en 3 partes que son: capacitar al personal que administrará la plataforma, capacitar al personal asistencial los cuales serán los encargados de generar órdenes a las diferentes dependencias asignadas al software y capacitar al personal técnico de la institución los cuales se encargarán de ejecutar las ordenes de trabajo que se generen desde los servicios.

La capitación del personal administrativo de la plataforma se hizo en el área de ingeniería biomédica dado que previamente se había acordado que esta sería la encargada de dicha labor. La capacitación constó de los siguientes temas:

- Introducción y generalidades.
- Módulo de entidades.
- Módulo de usuarios y perfiles.
- Módulo de tipos de equipo.
- $\bullet$  Módulo de equipos.
- Módulo de solicitudes.
- Módulo de órdenes.
- Módulo de cronogramas.
- Módulo de almacén y repuestos.
- Módulo de contratos y proveedores

La guía usada para esta capacitación se adjunta en el anexo 2.

Además, se incluyó un tutorial para realizar *backup* de la base de datos con toda la información incluida en el software y se deja como recomendación por parte del fabricante realizar un respaldo de la base de datos todos los días. Dicho tutorial queda registrado en el anexo 3.

Así mismo, la capacitación del personal técnico se llevó a cabo con los tecnólogos de ingeniería biomédica asignados a los diferentes servicios asistenciales de la institución. Dicha capacitación queda adjunta en el anexo 4 y se compuso de los siguientes temas:

- Introducción y generalidades.
- Módulo de equipos
- Módulo de solicitudes
- Manejo de órdenes de trabajo

Por su parte, se capacitó al personal asistencial utilizando un modelo de capacitación el cual no fuera crítico para la operación de la clínica y es por esto que se optó por instruir tanto a los jefes de servicio y gestores y luego por un modelo de réplica, estas se encargaron de capacitar su personal a cargo con ayuda de una guía sencilla de capacitación que se adjunta en el anexo 5 y que consta de los siguientes temas:

- Introducción y generalidades.
- Módulo de solicitudes
- Crear solicitudes

Adicional a esto, se envió esta guía a través de los principales medios de difusión masiva dentro de la IPS Universitaria como son el gestor documental y el Notips, lo cual sirvió como complemento para garantizar una mayor eficiencia en la difusión de la guía y generar cambio más amigable para el personal asistencial en la introducción de un nuevo software que va a generar cambios en sus protocolos de trabajo habituales.

#### **Puesta en marcha**

Finalmente se definió un punto de partida para la puesta en marcha del sistema y en el cual será obligatorio que todos los procesos en los cuales el software tenga injerencia serán llevadas únicamente a través del mismo. Este punto de partida se estableció teniendo en cuenta la migración total de toda la información requerida para alimentar el software, así como la completa capacitación de todo el personal involucrado con este.

#### **Conclusiones**

En las reuniones con el proveedor, se evidenció la gran flexibilidad que ofrece el software de gestión de la tecnología médica *Keeper* dado su posible uso como un gestor de necesidades dentro de la institución, permitiendo remplazar otras plataformas que se manejan al interior de la IPS Universitaria, permitiendo así entonces la unificación de varios medios virtuales de gestión de necesidades, representando un ahorro de recursos para la institución y evitando una carga adicional para los servicios administrativos, técnicos y asistenciales.

Si bien Keeper es una excelente herramienta para tener un alto estándar en buenas prácticas en gestión de la tecnología médica, para aprovechar todas las ventajas que este ofrece se hace necesario nutrirlo con información de buena calidad y para esto se requiere que en la institución exista previamente un alto nivel de organización de la información, de lo contrario la búsqueda de la misma se volvería un proceso lento e ineficiente que podría ocasionar una mala calidad en la información recolectada.

Al momento de realizar la recolección de la información de las otras dependencias que iban a tener injerencia en la plataforma aparte del área de ingeniería biomédica, se evidenciaron problemas logísticos, lo que no permitió que en un principio estos fueran incluidos en las plantillas que se enviaron al proveedor para la migración de la información, sin embargo, este permite que la información sea accedida de forma manual para que en un futuro puedan ser incluidos en este.

# **Referencias Bibliográficas**

[1]"10 datos sobre seguridad del paciente", Organización Mundial de la Salud, 2018. [Online]. Available: http://www.who.int/features/factfiles/patient\_safety/es/. [Accessed: 11-Oct-2018].

[2] Who.int, 2018. [Online]. Available: http://www.who.int/patientsafety/information\_centre/documents/ps\_researc h brochure es.pdf. [Accessed: 11- Oct- 2018].

[3] Minsalud.gov.co, 2018. [Online]. Available: https://www.minsalud.gov.co/sites/rid/Lists/BibliotecaDigital/RIDE/DE/CA/resul tados-estudio-ibeas.pdf. [Accessed: 17- Oct- 2018].

[4] "Mal uso de dispositivos médicos: enemigo invisible de las instituciones de salud", Elhospital.com, 2018. [Online]. Available: http://www.elhospital.com/blogs/Mal-uso-de-dispositivos-medicos,-unenemigo-invisible-de-las-instituciones-de-salud+113471. [Accessed: 17- Oct-2018].

[5] "Algunos Clientes - QSystems", QSystems, 2018. [Online]. Available: http://qsystems.com.co/clientes/. [Accessed: 17- Oct- 2018].

[6] [A. López, "DESARROLLO DE APLICATIVO MÓVIL DE INGENIERÍA CLÍNICA", Pregrado en Bioingeniería, Universidad de Antioquia, 2015.

[7] O. Ruiz, "EVALUACIÓN TECNOLÓGICA Y MIGRACIÓN DE LA INFORMACIÓN A LA PLATAFORMA DE GESTIÓN TECNOLÓGICA QSYSTEMS", Pregrado en Bioingeniería, Universidad de Antioquia, 2016.

[8] Dea.unsj.edu.ar, 2018. [Online]. Available: http://dea.unsj.edu.ar/ihospitalarias/ingclinica.pdf. [Accessed: 17- Oct- 2018].

[9] M. Sarlinga. Gestión de tecnología médica.Monografía final del curso de auditoría Médica del Hospital Alemán, 2009

[10] S. médicos, "Invima - Instituto Nacional de Vigilancia de Medicamentos y Alimentos - Invima - Instituto Nacional de Vigilancia de Medicamentos y Alimentos", Invima.gov.co, 2018. [Online]. Available: https://www.invima.gov.co/component/content/article.html?id=768:segurida dde-los-dispositivos-medicos. [Accessed: 17- Oct- 2018].

[11] Ministerio de salud y protección social, Resolución 4816 de 2008, Colombia, 2008.

[12] "Keeper - QSystems", QSystems, 2018. [Online]. Available: http://qsystems.com.co/keeper/. [Accessed: 17- Oct- 2018].

## **Anexos**

Anexo 1. Actas de socialización del software.pdf

- Anexo 2. Guía manejo Keeper administrador.pdf
- Anexo 3. Tutorial para realizar respaldo de base de datos.pdf
- Anexo 4. Guía manejo Keeper personal técnico.pdf
- Anexo 5. Guía manejo Keeper personal asistencial.pdf